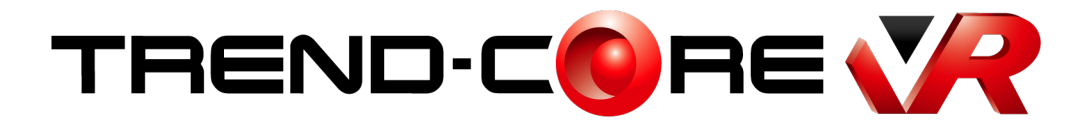

# 新機能 **(2021 年 8 月)**

Ĭ TREND-CORE VR (2021年8月)の **新機能をご紹介しています。**

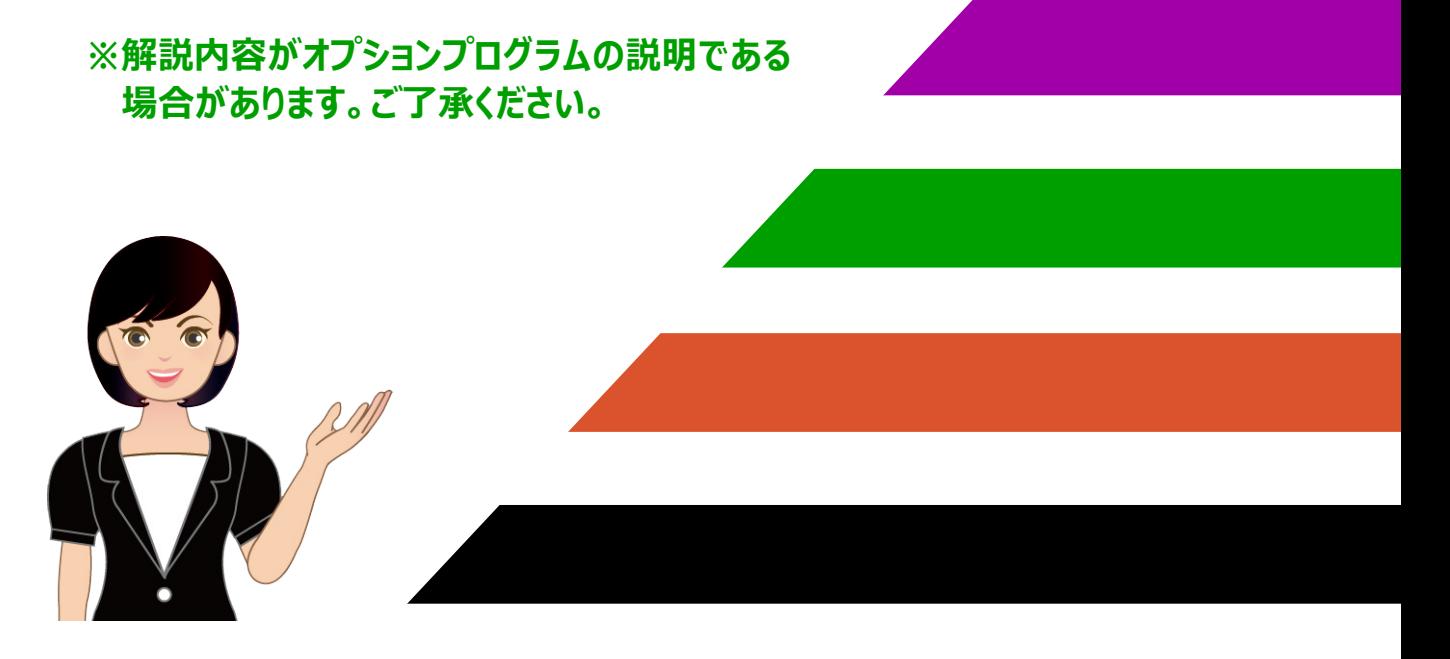

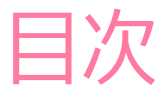

## TREND-CORE VR 新機能 目次 (2021 年 8 月)

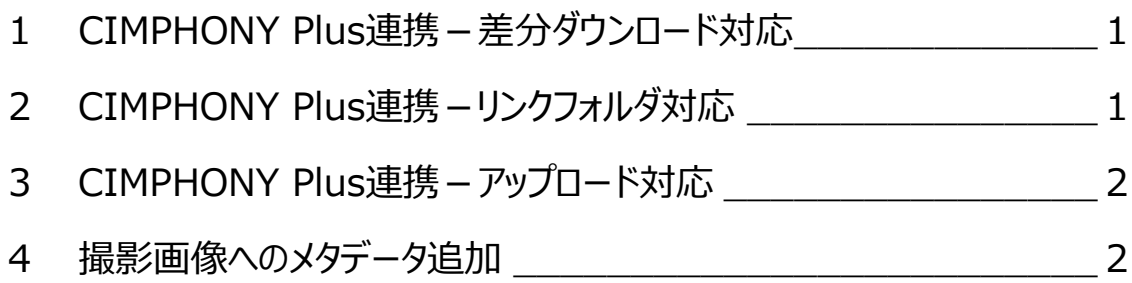

#### **1 CIMPHONY Plus連携-差分ダウンロード対応**

CIMPHONY Plus コラボレーションにおいて、差分ダウンロード機能を実装しました。 VR 設定を再ダウンロードする際、変更されていないファイルはダウンロードから除外してダウンロード時間を短縮します。

- ・ 事前に[ルームの指定]で VR 設定を指定して VR データをダウンロードしておくことにより、コラボレーション開始にかかる 時間を短縮することができます。(VR データが大きい場合に特に有効です。)
- ・ コラボレーション中に VR データが追加された場合は再度 [ルームの指定] が必要になりますが、追加された VR データ のみダウンロードするため、ダウンロード時間が短縮されます。

### **2 CIMPHONY Plus連携-リンクフォルダ対応**

CIMPHONY Plus コラボレーションにおいて、リンクフォルダ機能に対応しました。 CIMPHONYPlus で「VR リンク」を作成すると、TREND-CORE VR で「リンクフォルダ」として機能します。

リンクフォルダ内に VR データを登録すると、TREND-CORE VR のコラボレーション時に、同一視点のまま他の VR データに 切り替えることができます。(日中/夜間のデータや、施工前/施工中/施工後のデータの切り替えなどに使用します。)

#### **●リンクフォルダの作成方法**

L

- **1 [VR リンク追加] をクリックします。**
- 2 リンクフォルダの名称を入力します。

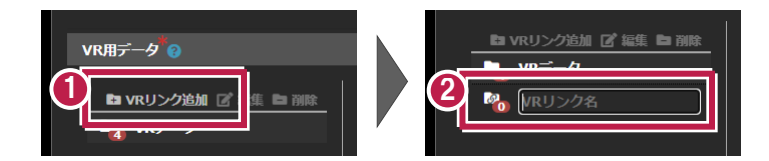

3 作成したリンクフォルダを選択して、VR 用データを登録します。

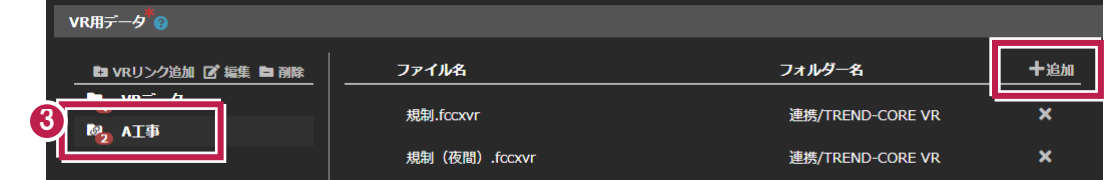

#### **3 CIMPHONY Plus連携-アップロード対応**

CIMPHONY Plus コラボレーションにおいて「撮影」コマンドで作成した画像を、CIMPHONY Plus に自動アップロードする 機能を実装しました。

TREND-CORE VR で「撮影」した画像は、CIMPHONY Plus の「共有」フォルダーの「TREND-CORE VR」フォルダーに 「(VR 設定名)」のサブフォルダーが作成され、自動でアップロードされます。

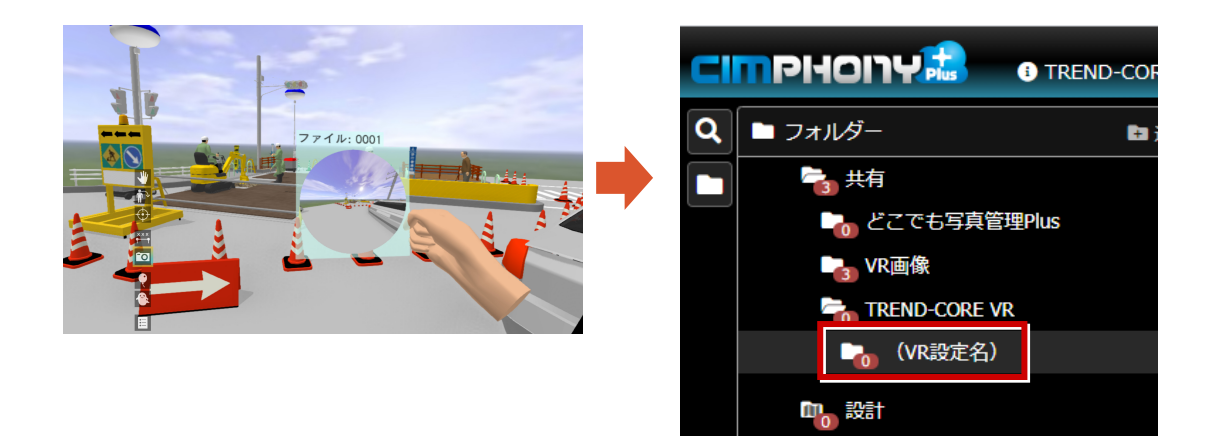

この時画像ファイル名は、

L

(VR データファイル名).(撮影したユーザーのアバター名).(撮影年月日時刻).(連番 2 桁).jpg になります。

VR リンクフォルダ内の VR データで「撮影」した場合は、

(リンクフォルダ名).(VR データファイル名).(撮影したユーザーのアバター名).(撮影年月日時刻).(連番 2 桁).jpg になります。

また画像ファイルは、撮影したユーザーの PC 内の「CIMPHONY Plus 出力フォルダー」にも保存されます。 「CIMPHONY Plus 出力フォルダー」は、TREND-CORE VR の [ツール] – [オプション] の [一般] タブで設定します。 初期値: C:\Users\(Windows アカウント名)\Pocuments\TREND-CORE VR\CIMPHONY Plus\Outputs

#### **4 撮影画像へのメタデータ追加**

「撮影」コマンドで作成した全天球画像にメタデータを追加しました。

Google フォト/Facebook サイト等にアップロードする際に、全天球画像として自動認識されます。